# Image DePHI and the DSA: Open Source tools for Histology Image De-Identification

#### David A Gutman MD PhD Associate Professor of Pathology Emory University

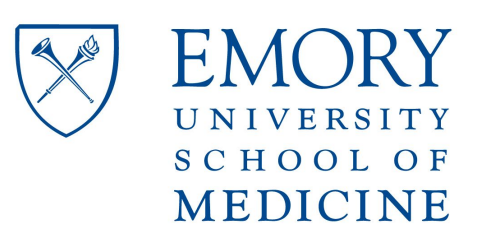

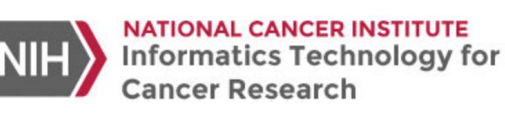

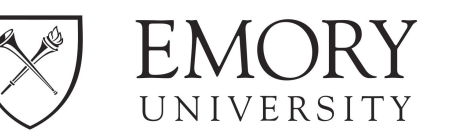

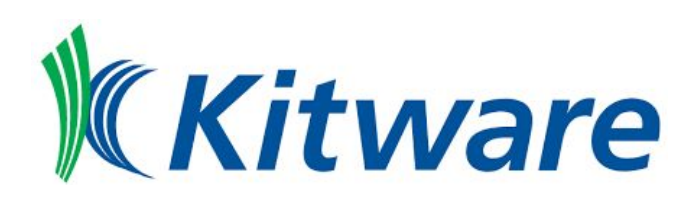

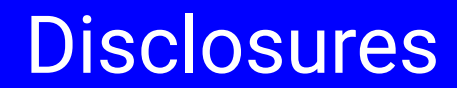

#### I own stock in Histowiz Inc, LLC and am a co-founder of SwitchboardMD

## The Cancer Digital Slide Archive

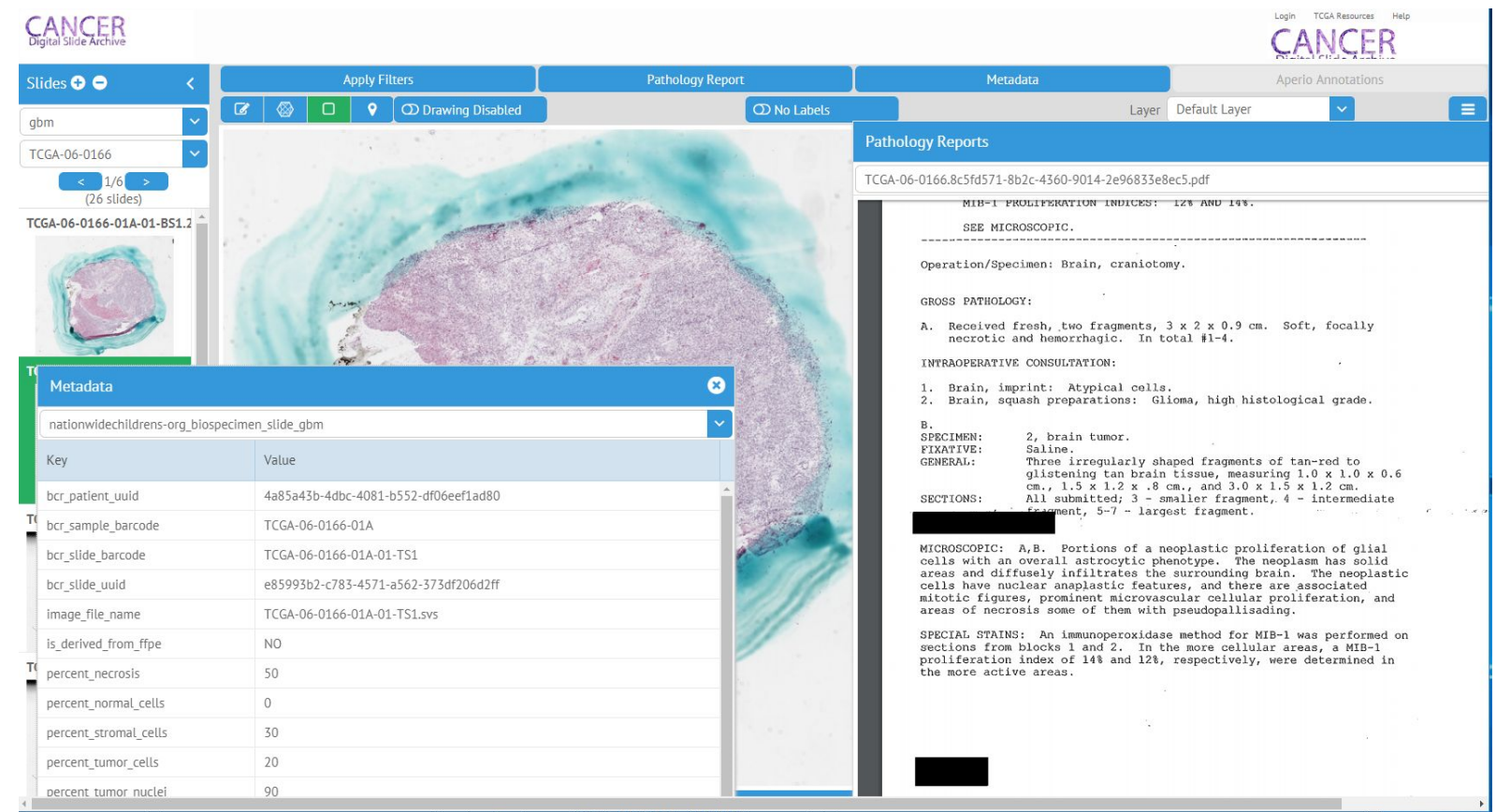

#### *NCI ITCR U24CA194362* http://cancer.digitalisdearchive.net

#### Open-source digital pathology: Digital Slide Archive (DSA)

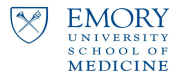

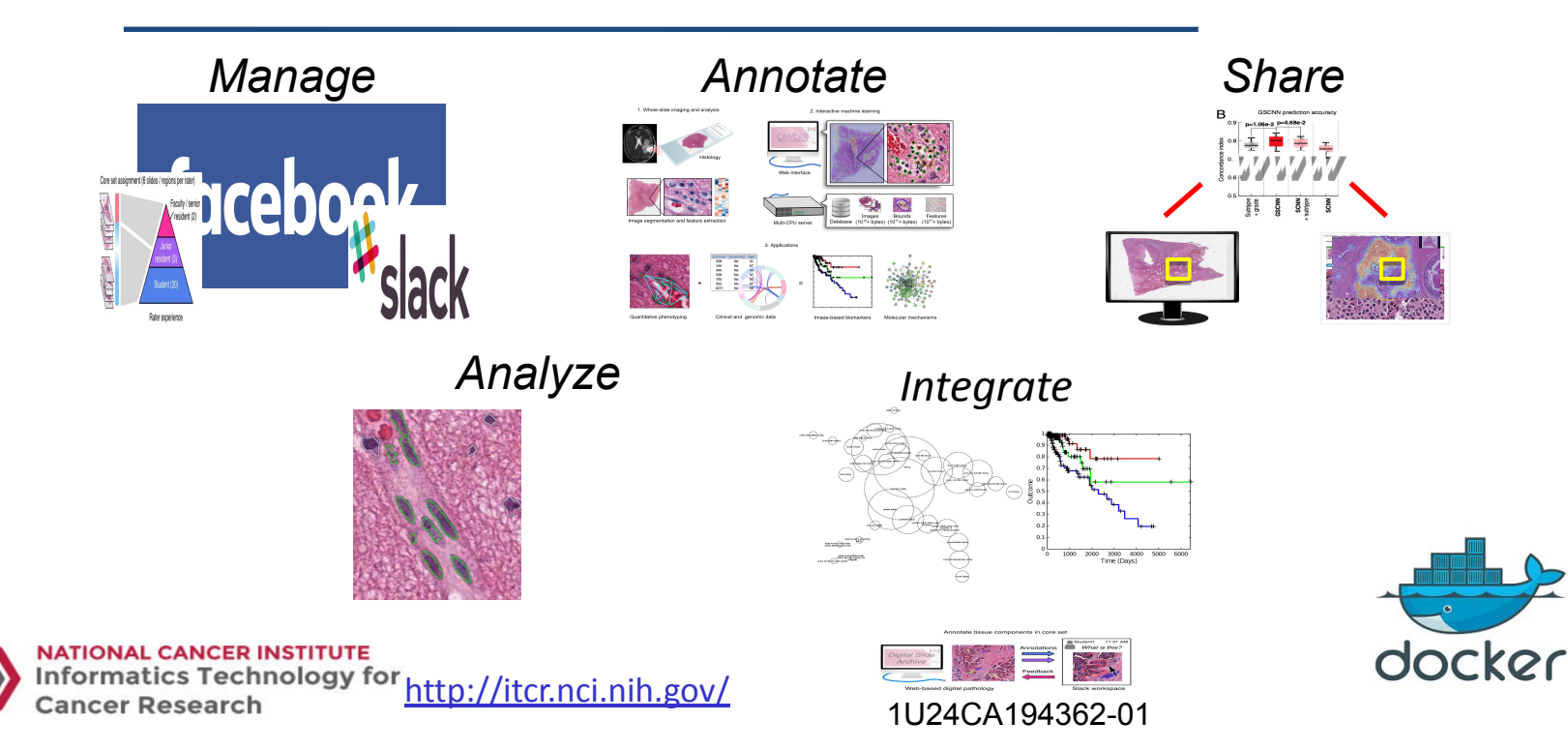

DA Gutman *et al*, The Digital Slide Archive: A Software Platform for Management, Integration and Analysis of Histology for Cancer Research, *Cancer Research*, 77(21), pp. 75-78, November 2017

https://digitalslidearchive.github.io/digital\_slide\_archive/

## Protected Health Information in WSI What & Where?

- For WSI images, if present, there are three places PHI are likely to reside
	- Filename
	- Embedded Image Metadata
	- Embedded Label / Macro Images

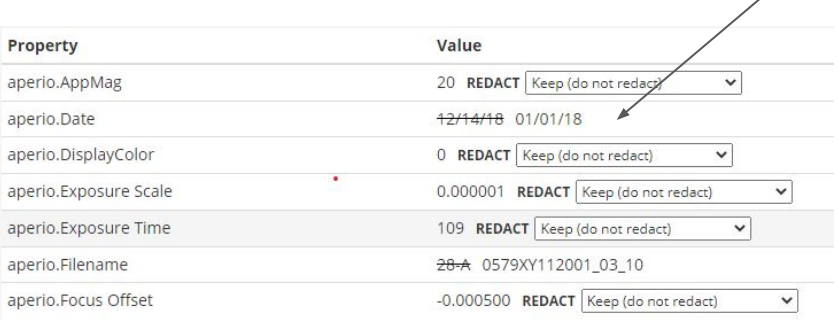

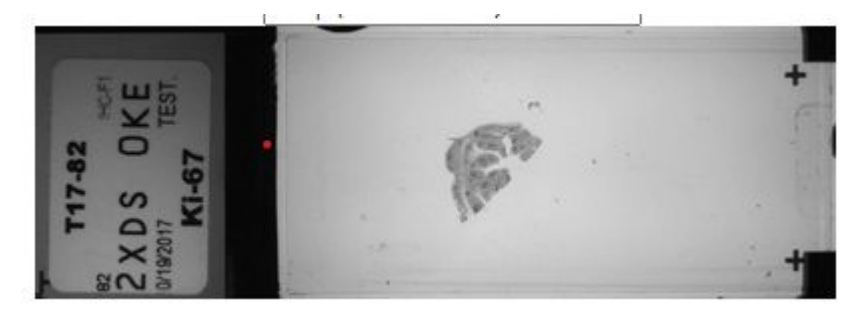

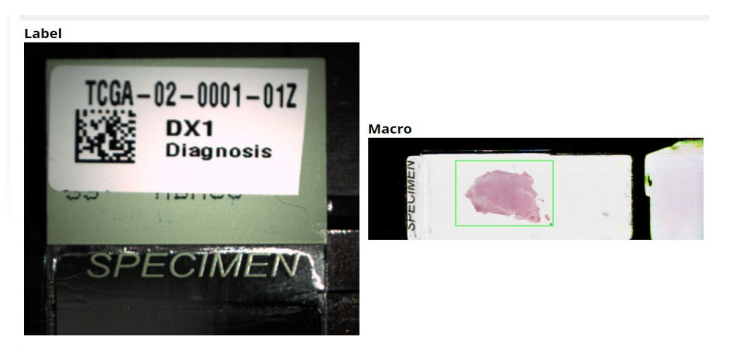

#### **Example Label and Macro WSI Images**

### Embedded Image Metadata

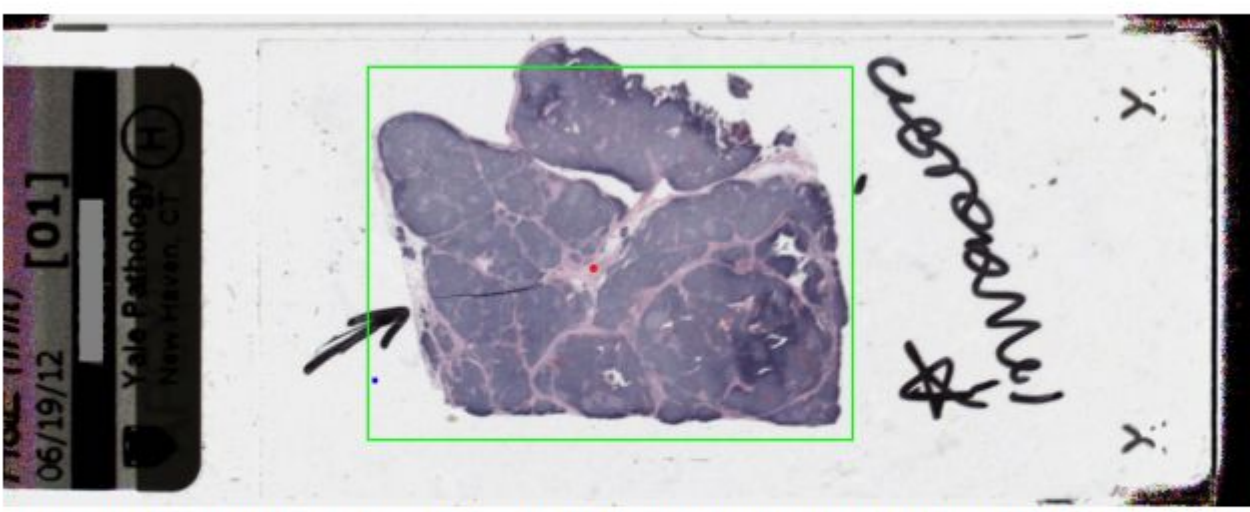

Figure 4: The macro image from TCGA file TCGA-4X-A9FB-01Z-00-DX1.211CC9AA-F721-4D16-8663-68A393223F80.svs. The left side shows part of the label which included the patient name. This has been manually redacted with a grey bar in this figure. This file was released to the public in 2016

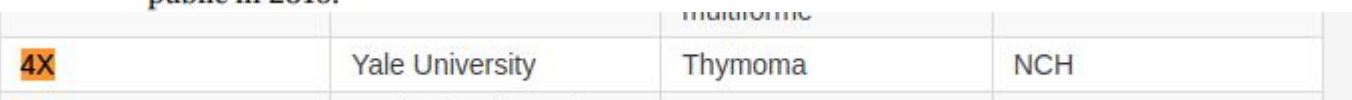

# Embedded Image Metadata Embedded Image Metadata

```
TIFF Directory at offset 0xbbc777fe (3150411774)
 Subfile Type: (0 = 0x0)Image Width: 109559 Image Length: 84381 Image Depth: 1
 Tile Width: 240 Tile Length: 240
 Bits/Sample: 8
 Compression Scheme: JPEG
 Photometric Interpretation: RGB color
 YCbCr Subsampling: 2, 2
 Samples/Pixel: 3
Planar Configuration: single image plane
ImageDescription: Aperio Image Library v12.0.15
.<br>111760x84481 [0,100 109559x84381] (240x240) JPEG/RGB Q=70|AppMag = 40|StripeWidth = 2032|ScanScope ID = APERIONP|Filename = E20-72 8 TAU|Date = 08/24/20|Time = 22:27:25|Time Zone = GMT-04:00|User = 81e564c9-09
= 45|Exposure Scale = 0.000001|DisplayColor = 0|SessonMode = NR|OriginalWidth = 111760|OriginalHeight = 84481|ICC Profile = AT2
 ICC Profile: < present>, 1687824 bytes
 JPEG Tables: (574 bytes)
TIFF Directory at offset 0xbbf713d0 (3153531856)
 Subfile Type: (0 = 0x0)Image Width: 997 Image Length: 768 Image Depth: 1
Bits/Sample: 8
 Compression Scheme: JPEG
 Photometric Interpretation: RGB color
 YCbCr Subsampling: 2, 2
 Samples/Pixel: 3
 Rows/Strip: 16
 Planar Configuration: single image plane
 ImageDescription: Aperio Image Library v12.0.15
109559x84381 -> 997x768 - |AppMag = 40|ŚtripeWidth = 2032|ScanScope ID = APERIONP|Filename = E20-72_8 TAU|Date = 08/24/20|Time = 22:27:25|Time Zone = GMT-04:00|User = 81e564c9-09ad-4e80-95ce-ec8daa7330cd|MPP =
0.2519|Left = 17.393621|Top = 22.502415|LineCameraSkew = 0.000365|LineAreaXOffset = -0.014056|LineAreaYOffset = 0.007910|Focus Offset = 0.00000|ImageID = 1030008|Exposure Time = 45|Exposure Scale = 0.000001|
DisplayColor = 0|SessonMode = NR|OriginalWidth = 111760|OriginalHeight = 84481|ICC Profile = AT2
JPEG Tables: (289 bytes)
```
Results of tiffinfo on an Aperio Image provides access to some of the internal TIFF metadata.

ImageDescription: Aperio Image Library v12.0.15 109559x84381 -> 997x768 - |AppMag = 40|StripeWidth = 2032|ScanScope ID = APERIONP|Filename = E20-72 8 TAU|Date = 08/24/20  $0.2519$ |Left = 17.393621|Top = 22.502415|LineCameraSkew = 0.000365|LineAreaX0ffset = -0.014056|LineAreaY0ffset = 0.007910 DisplayColor = 0|SessonMode = NR|OriginalWidth = 111760|OriginalHeight = 84481|ICC Profile = AT2

As an example, the ImageDescription tag may contain the original filename, ir may contain specific dates or other PHI.

## DSA Plugin for DeID\*

#### **WSI DeID**

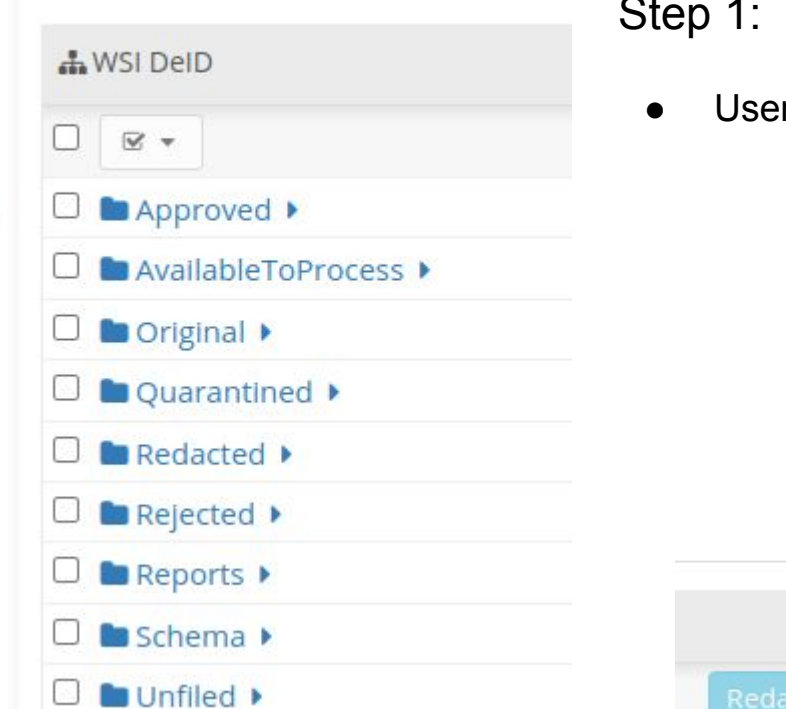

#### Step 1: Load / Copy over image set for De-ID

User supplies CSV file or uploads metadata to the DSA via API

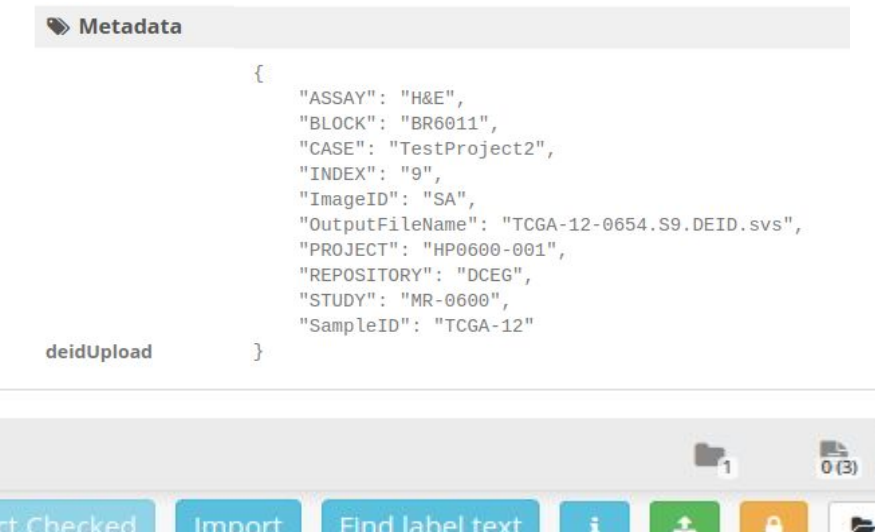

Î

@ Public

https://github.com/dgutman/nci-dsa-deid

\*Under Active Development

## **AVOID CLICKS AT ALL COSTS!**

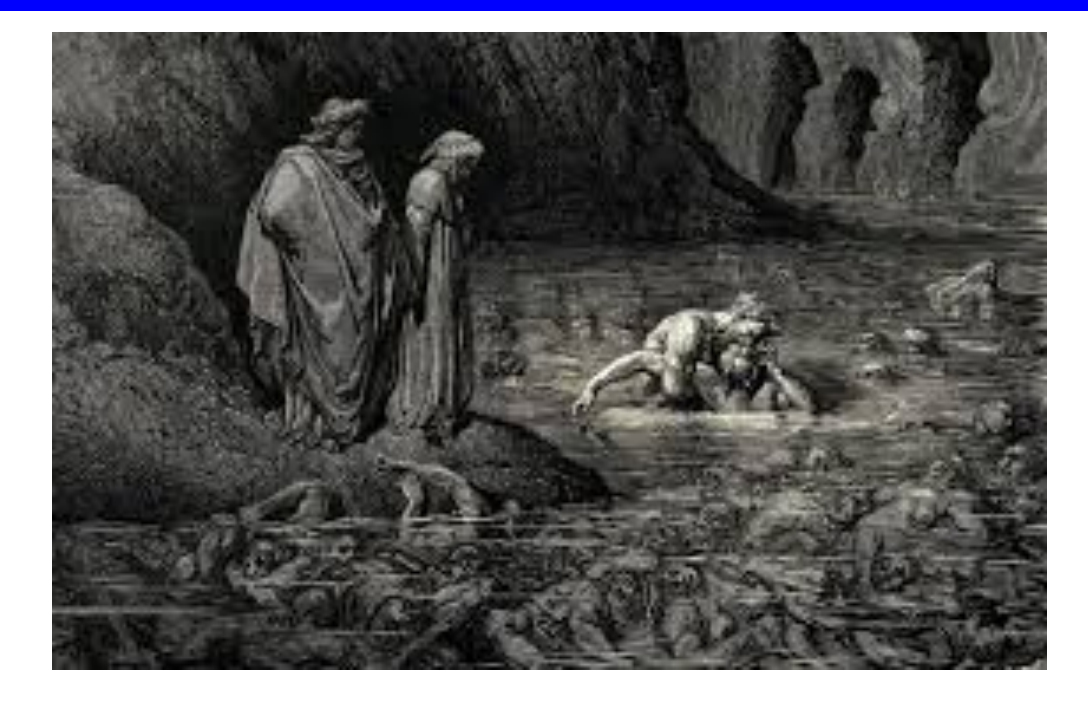

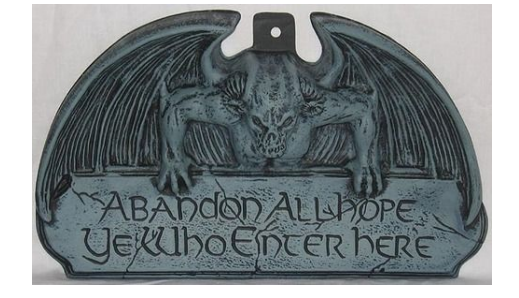

## Metadata Mapping… The Hard Part

- Slide label and image name contain primary mechanism to map slide  $\rightarrow$  patient
- Metadata is validated against a custom JSON Schema
	- System won't allow redaction if validation fails
- Metadata can also be encoded into bar code

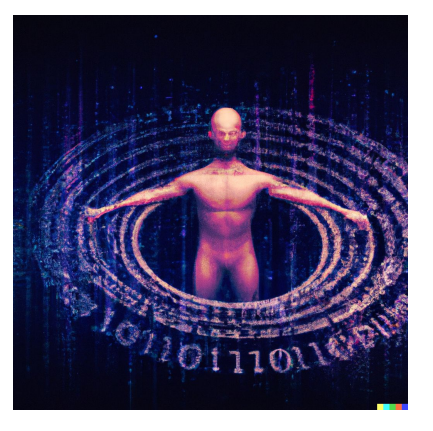

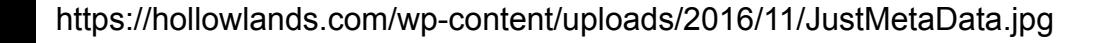

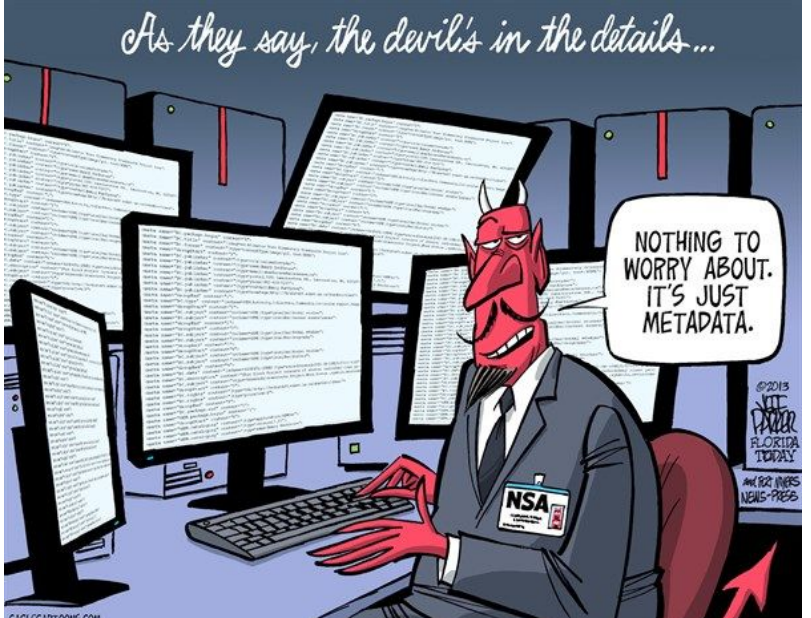

#### More Text To Stare At

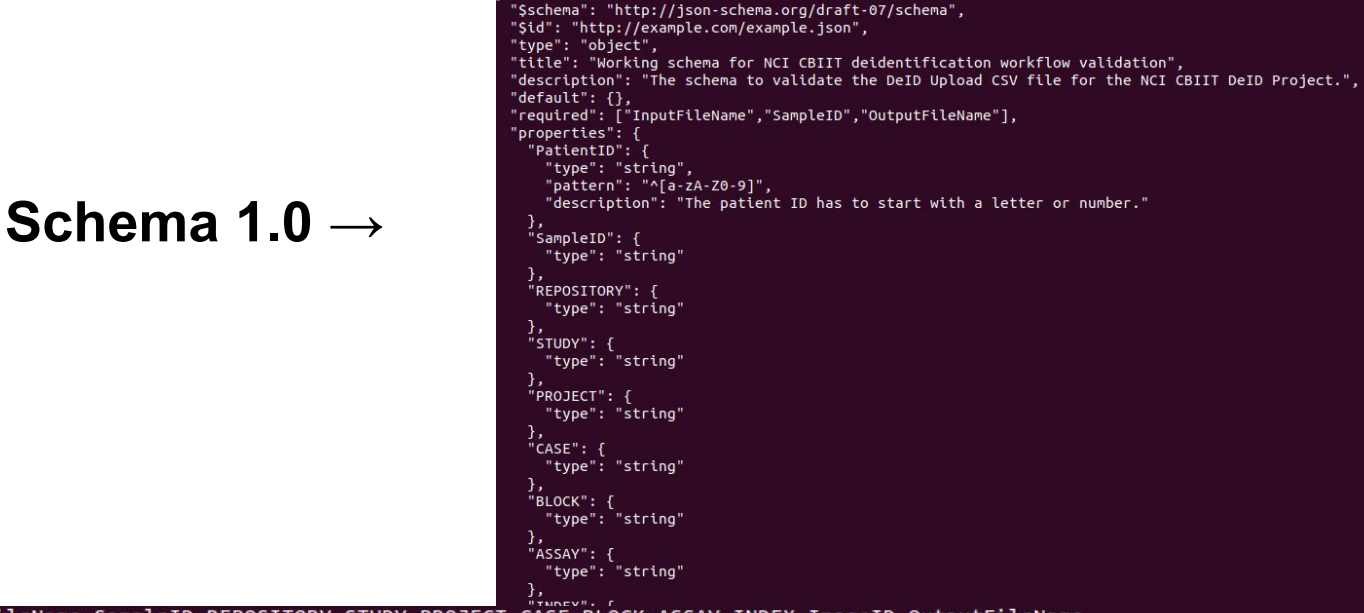

InputFileName,SampleID,REPOSITORY,STUDY,PROJECT,CASE,BLOCK,ASSAY,INDEX,ImageID,OutputFileName

TCGA-06-5408-01A-01-TS1.68665795-aac7-4a6d-9a14-c306bc941b26.svs,TCGA-06,DCEG,MR-0600,HP0600-001,TestProject,BR6011,H&E,1,SA,TCGA-06.S1.DEID.svs TCGA-06-5412-01A-01-TS1.4e47da5e-588a-4cc1-8c10-a701764b1f7c.svs.TCGA-06.DCEG.MR-0600.HP0600-001.TestProject.BR6011.H&E.2.SA.TCGA-06.S2.DEID.svs TCGA-06-5414-01A-01-TS1.660d19f8-1237-47f0-8d5d-71037df4ed67.svs,TCGA-06,DCEG,MR-0600,HP0600-001,TestProject,BR6011,H&E,3,SA,TCGA-06.S3.DEID.svs TCGA-06-5416-01A-01-TS1.1749a247-c33d-4a06-88f2-4deef3c5d982.svs.TCGA-06.DCEG.MR-0600.HP0600-001.TestProject2.BR6011.H&E.4.SA.TCGA-06.S4.DEID.svs TCGA-06-5417-01A-01-TS1.a84b8f46-a57d-469d-a65e-4aa5f45da5f3.svs,TCGA-06,DCEG,MR-0600,HP0600-001,TestProject2,BR6011,H&E,5,SA,TCGA-06.S5.DEID.svs ТСGA-06-5418-01A-01-TS1.6600b787-bac7-4ad1-8711-f27bae721e7a.svs,TCGA-06,DCEG,MR-0600,HP0600-001,TestProject2,BR6011,H&E,6,SA,TCGA-06.S6.DEID.svs| TCGA-08-0509-01A-01-TS1.27f6ae4c-e445-4e2e-a94b-31d449ba69c9.svs,TCGA-08,DCEG,MR-0600,HP0600-001,TestProject2,BR6011,H&E,7,SA,TCGA-08.S7.DEID.svs ТСGA-12-0620-01Z-00-DX1.5d4cc50f-9b78-4b8b-8e8e-1c20ae415d71.svs,TCGA-12,DCEG,MR-0600,HP0600-001,TestProject2,BR6011,H&E,8,SA,TCGA-12.S8.DEID.svs| TCGA-12-0654-01C-01-BS1.52cba7d5-7130-48c1-a31e-349f8b12822b.svs.TCGA-12.DCEG.MR-0600.HP0600-001.TestProject2.BR6011.H&E.9.SA.TCGA-12-0654.S9.DEID TCGA-12-0820-01Z-00-DX1.43DEB9E2-D419-4263-8188-20FEBB070AAF.svs.TCGA-12.DCEG.MR-0600.HP0600-001.TestProiect2.BR6011.H&E.10.SA.TCGA-12.S10.DEID.sv

### Select Cases for Redaction

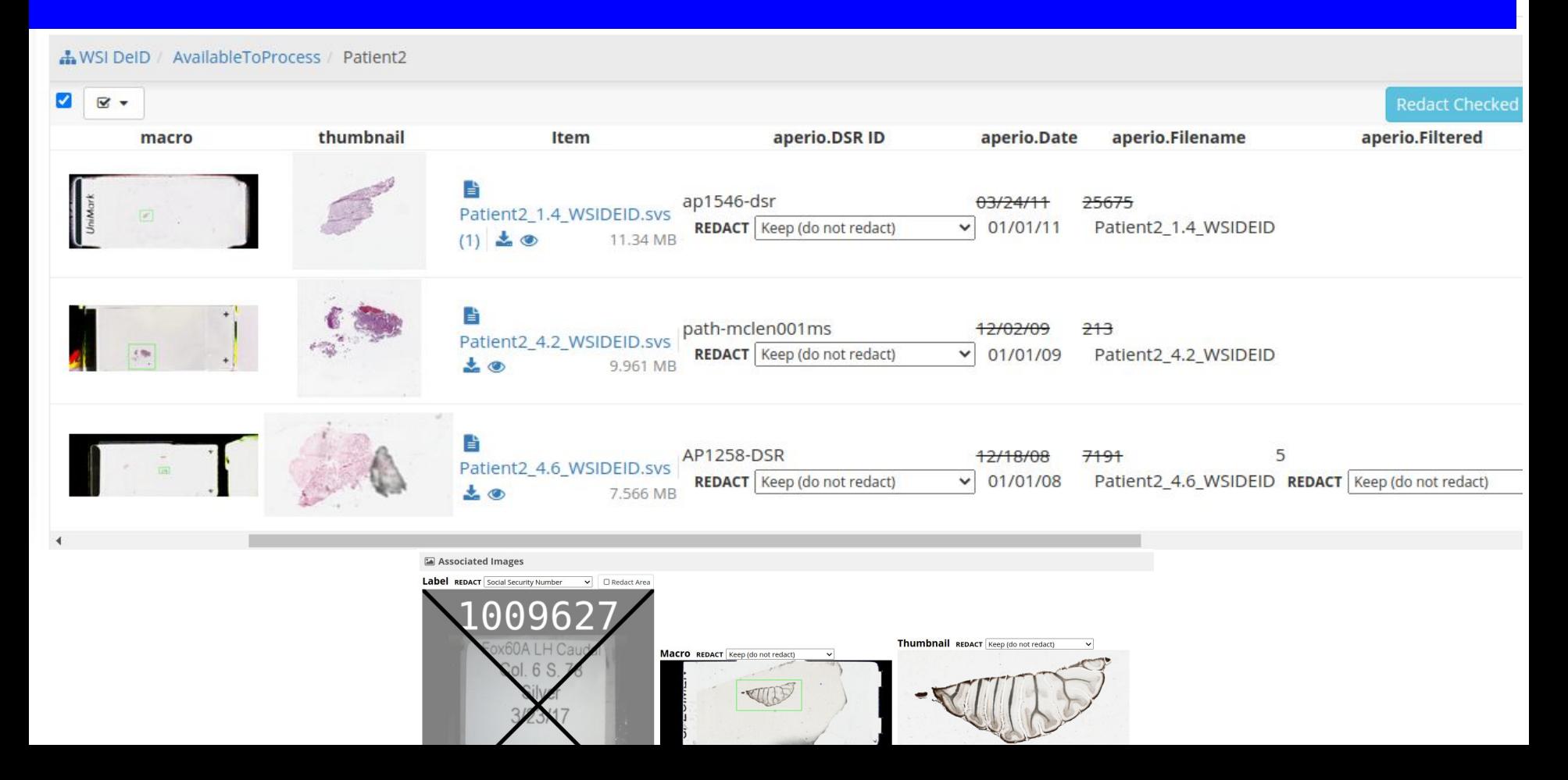

#### Redact: With Default Profile

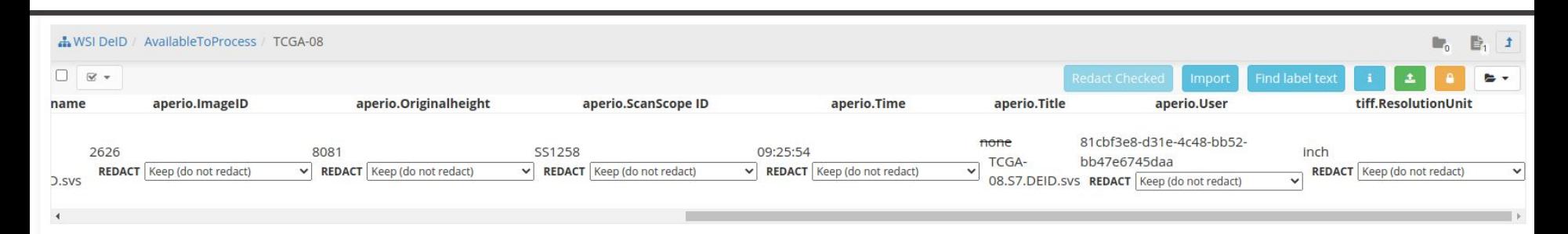

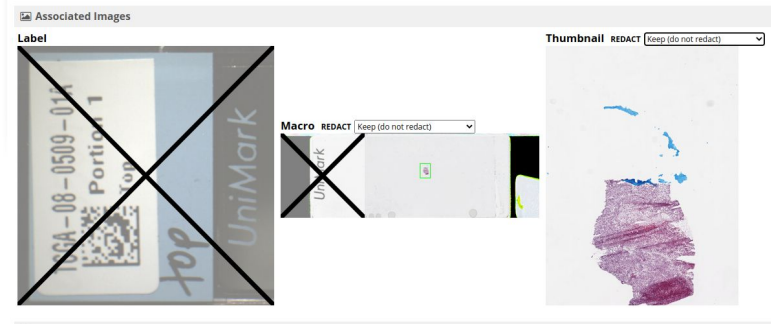

 $\sigma_{\rm{m}}$  and  $\sigma_{\rm{m}}$ 

## Step 2: Images Are Staged for De-ID & Renamed

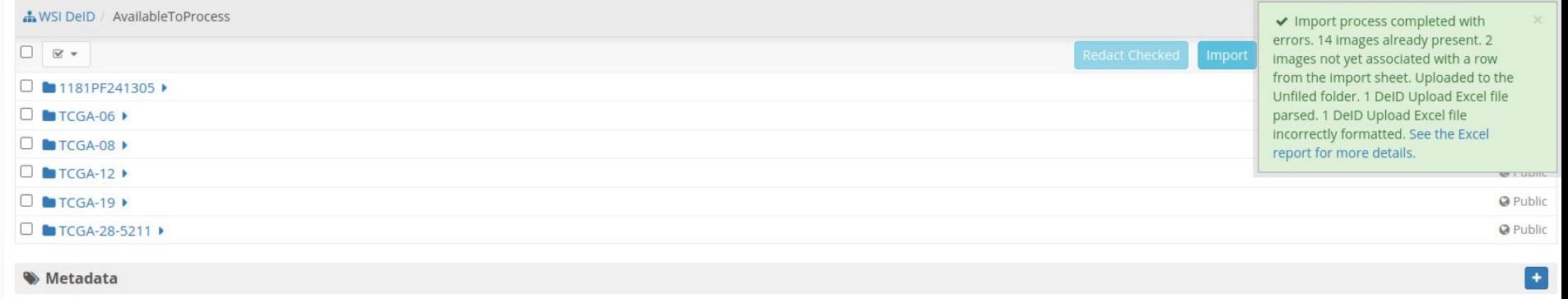

e

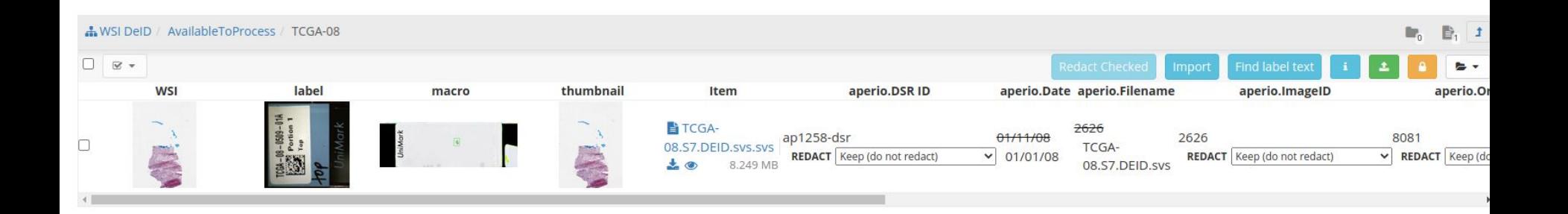

### Review Redacted Results

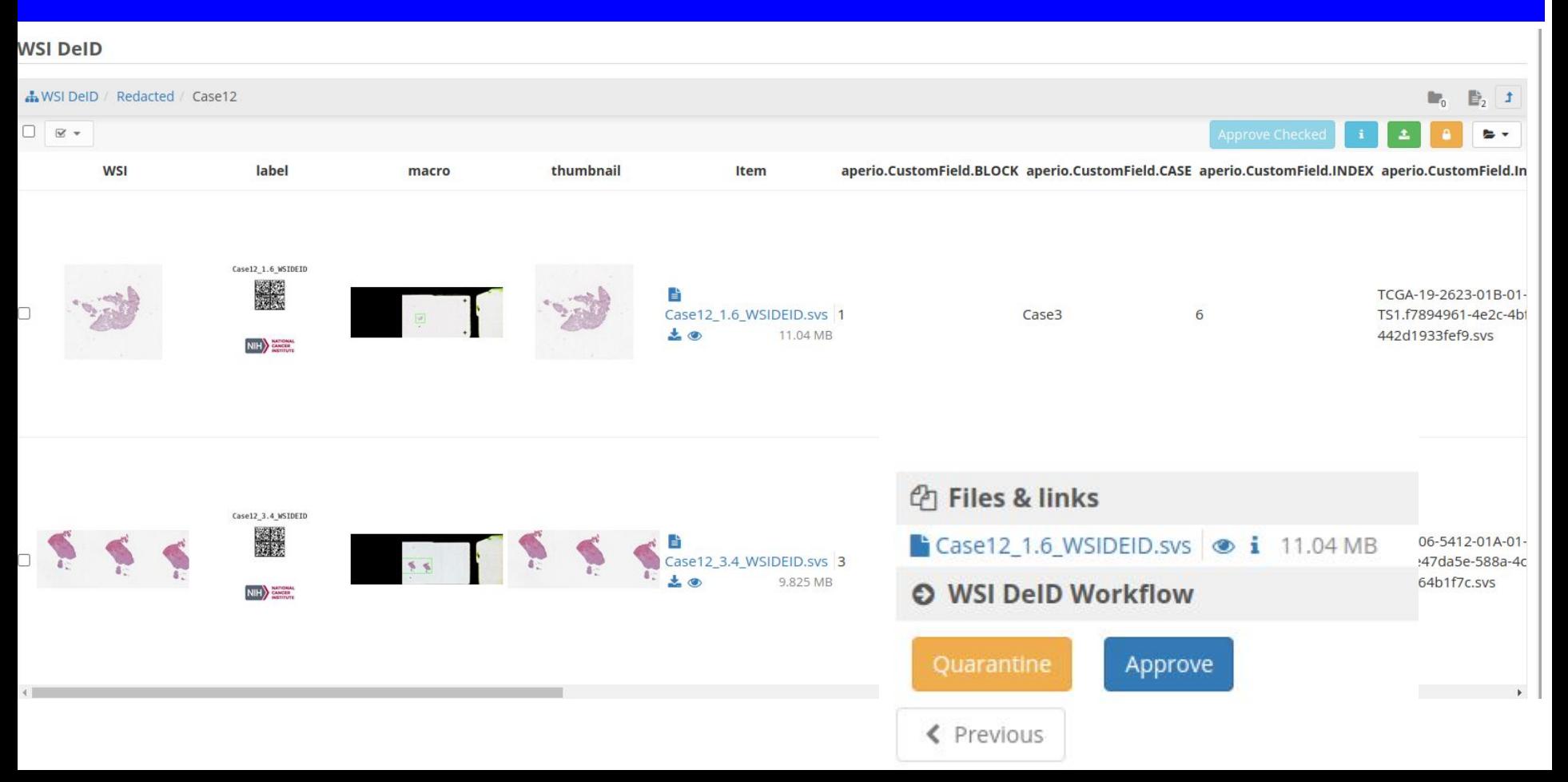

## Export Results To Target

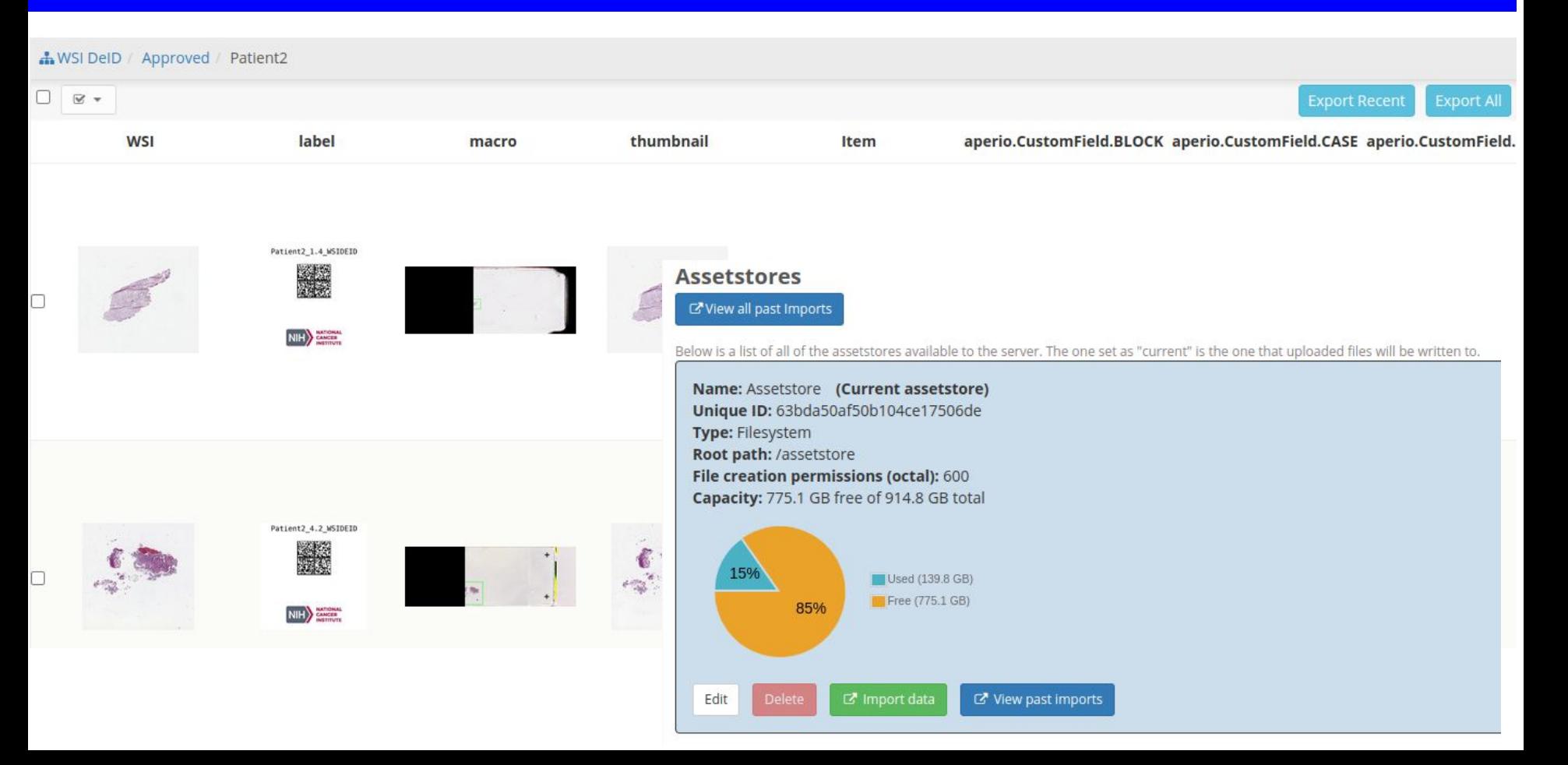

### **Image Format Whack-a-Mole**

Running on a recent .svs fails with default rules due to unexpected keys:

- CalibrationAverageBlue
- CalibrationAverageGreen
- CalibrationAverageRed
- ScannerType
- SessionMode
- Scan Warning

This slide was generated using a Leica GT450. If necessary, we can find a shareable instance.

\$ ./imagedephi-macOS gui [2023-05-17 14:34:26 -0500] [44941] [INFO] Running on http://127.0.0.1:65305 (CTRL + C to quit) Server is running at http://127.0.0.1:65305/. Redacting 017a8f83-6be0-63e4-5fe6-125901b4e243 4 5 173735.svs... Redaction could not be performed for 017a8f83-6be0-63e4-5fe6-125901b4e243\_4\_5\_173735.svs. The following keys were found in Aperio ImageDescription strings and could not be redacted given the current se Missing key (Aperio ImageDescription): CalibrationAverageGreen Missing key (Aperio ImageDescription): ScannerType Missing key (Aperio ImageDescription): SessionMode Missing key (Aperio ImageDescription): Scan Warning Missing key (Aperio ImageDescription): CalibrationAverageRed Miccinn key (Anerio ImaneDecrrintion): CalibrationAveraneRlue

![](_page_16_Picture_10.jpeg)

## Stand Alone App

#### **ImageDePHI**

ImageDePHI is an application to redact personal data (PHI) from whole slide images (WSIs).

This project has been funded in whole or in part with Federal funds from the National Cancer Institute, National Institutes of Health, Department of Health and Human Services, under Contract No. 75N91022C00033

Goal: Standalone application that works on Linux, Windows & MacIntosh

Format Support: SVS, NDPI, Philips TIFF, iSyntax\*\*

\*\*With appropriately licensed SDK. https://github.com/DigitalSlideArchive/ImageDePHI

## **ImageDePHI: Basic GUI or command line**

#### **Directory Selector**

#### **Input Directory**

 $1 \rightarrow$  home  $\rightarrow$  dagutman  $\rightarrow$  data  $>$  import

![](_page_18_Picture_70.jpeg)

#### **SELECT CURRENT DIRECTORIES Output Directory**  $1 \rightarrow$  home  $\rightarrow$  dagutman  $\rightarrow$  data > export dagutman@dagutman-XPS-9315:~/Downloads\$ ./imagedephi-Linux --help  $\Box$ Case1  $Ca<sub>92</sub>$

Usage: imagedephi-Linux [OPTIONS] COMMAND [ARGS]...

Redact microscopy whole slide images.

#### Options:

![](_page_18_Picture_71.jpeg)

#### Commands:

qui Launch a web-based GUI. plan Print the redaction plan for images. Perform the redaction of images. run.

{"message":"You chose this input directory: /home/dagutman/data/import and this output directory: /home/dagutman/data/export"}

### Set it and forget it....

![](_page_19_Figure_1.jpeg)

## What did it do?

![](_page_20_Picture_4.jpeg)

#### **Thanks**

**Lee AD Cooper (Northwestern) David Manthey (Kitware) Juan Carlos Vizcarra (Emory) Alison Van Dyke (NCI) Scott Lawrence (NCI)**

Questions: Email me at dqutman@emory.edu or dagutman@gmail.com

#### *Supported by NCI ITCR U24CA194362, U01-AG061357-04*

*and NCI SBIR* Contract No. 75N91022C00033

#### Label Patient3\_3.5\_WSIDEID

![](_page_22_Picture_1.jpeg)

![](_page_22_Figure_2.jpeg)

![](_page_22_Picture_3.jpeg)

![](_page_22_Picture_4.jpeg)

:tomField.CASE aperio.CustomField.INDEX aperio.CustomField.InputFi

#### i Info

 $\alpha$ 

△ 335.6 MB (351938845 bytes) O Created on May 23, 2023 at 9:56:39 **O** Updated on May 23, 2023 at 9:56:39 √Unique ID: 646cc6170ebbcb64be7b1a48

# Image Viewer  $\Box$  Clear Area Other PHI/PII Keep (do not reject)  $\vee$ Ч'n  $\overline{K}$